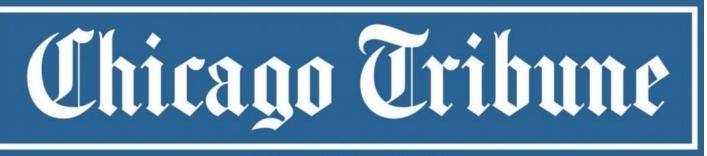

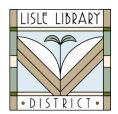

Lisle Library District Cardholders:

The **Chicago Tribune** keeps readers informed on the latest news from the Chicago area, the nation and the world. Each issue is digitized and indexed with coverage dating back to 1985.

## **Access Steps:**

## From Your Computer:

Go to: www.lislelibrary.org/LLDdatabases

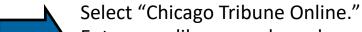

Enter your library card number and PIN.

Click "Login."

## **GETTING STARTED:**

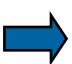

To read articles in today's issue of the Chicago Tribune, click the "Publications" tab on the homepage. Under the "4 publications" column, click on the first entry, "Chicago Tribune; Chicago, Ill." The default issue that will appear is a text only issue of today's newspaper. You can select back issues by using the drop-down menu under "Choose an issue to view."

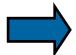

If you are interested in a specific topic, you can do a basic search across all issues on the homepage. Enter your search terms and click •

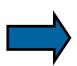

You can further refine and narrow your search by clicking the "Advanced Search" tab. In the first row, enter one or more words in the box. Following the box is a drop-down of search fields such as Author or Document title. Select from the list or leave the default "Anywhere." Click "Search." You can limit your search even further by Full text, Publication date, Subject, Company/organization, Person, Source type, Document type, and more.

Full text articles in today's paper will be available to read by 7:00 a.m. each morning. All articles can be downloaded, printed or emailed.

## **Need More Help?**

Fmail: adultservices@lislelibrary.org to connect with LLD staff.

Lisle Library District | 777 Front St., Lisle, IL 60532 | (630) 971-1675 | www.lislelibrary.org